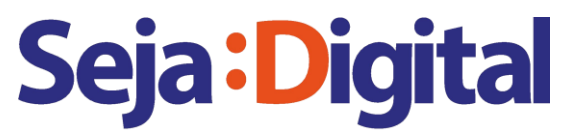

**EAD** - Criada conforme determinação da ANATEL

## **PROGRAMA DIGITALIZA BRASIL**

### **TV DIGITAL**

### **COMO FAZER O AGENDAMENTO**

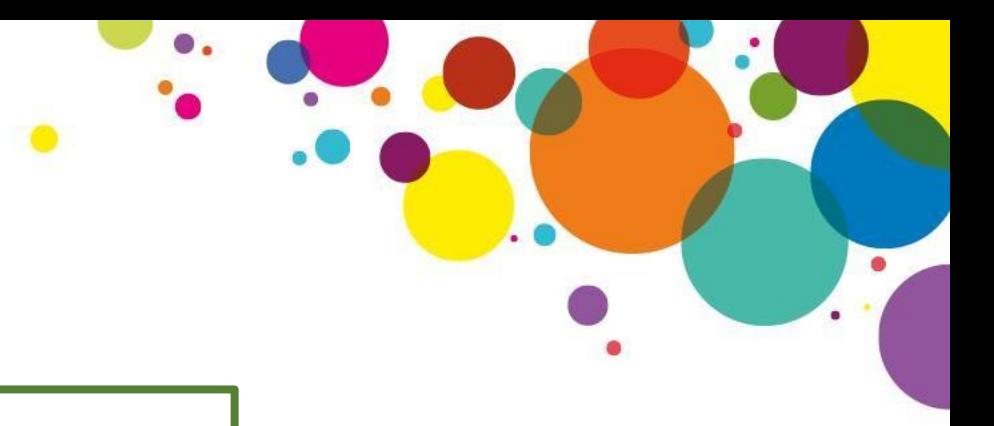

### **DIRETO NO SITE**

**www.sejadigital.com.br/tvdigital**

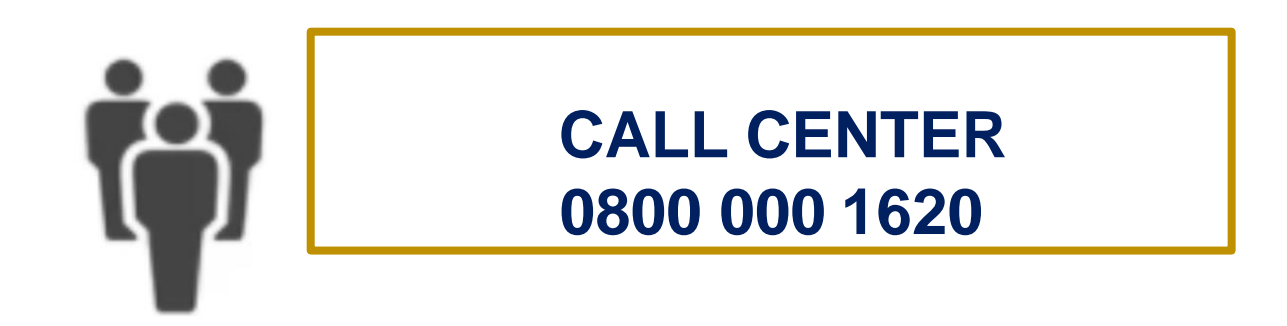

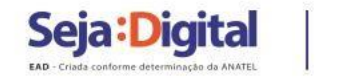

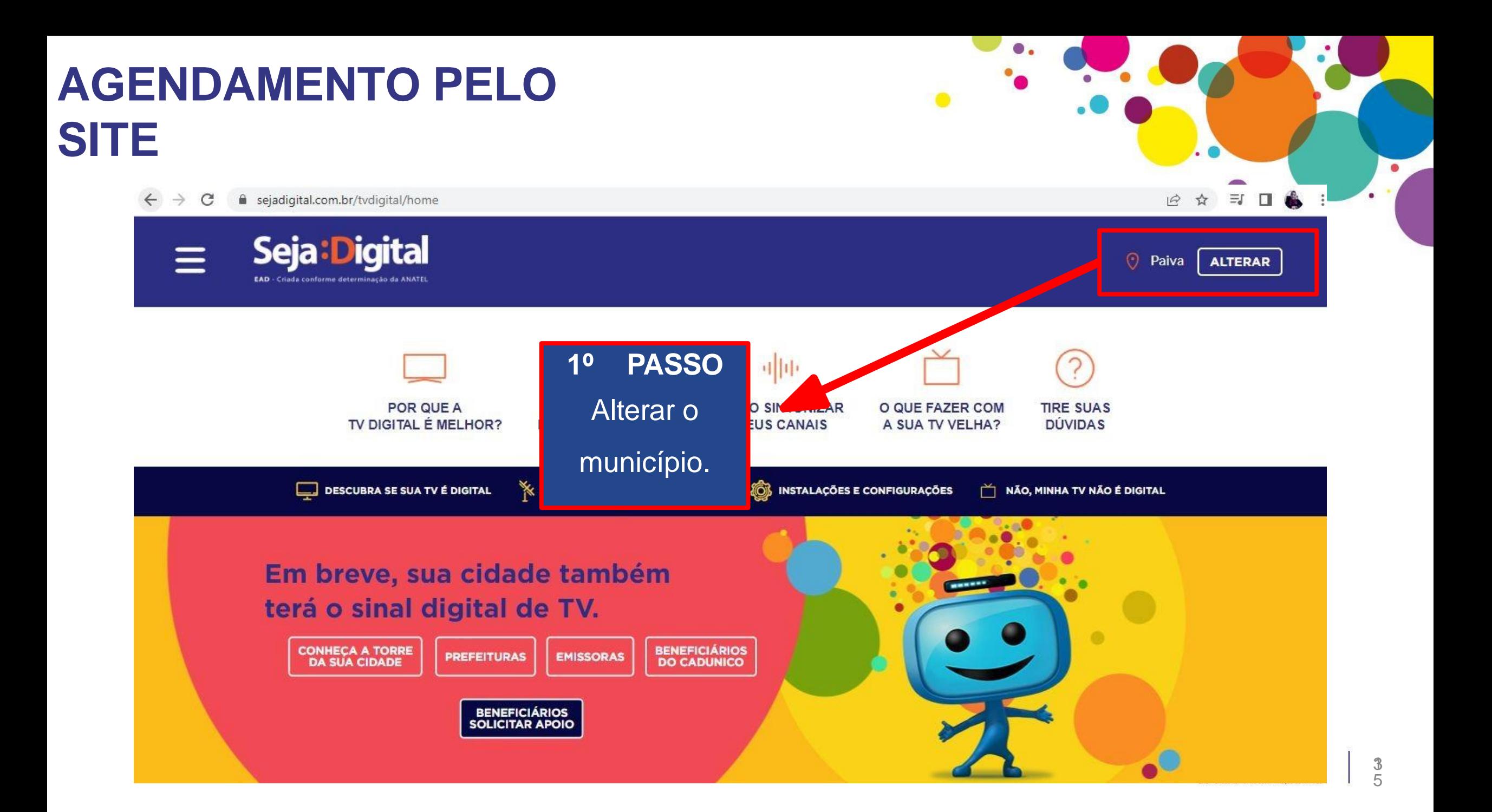

 $\leftarrow$   $\rightarrow$  C e sejadigital.com.br/tvdigital/home

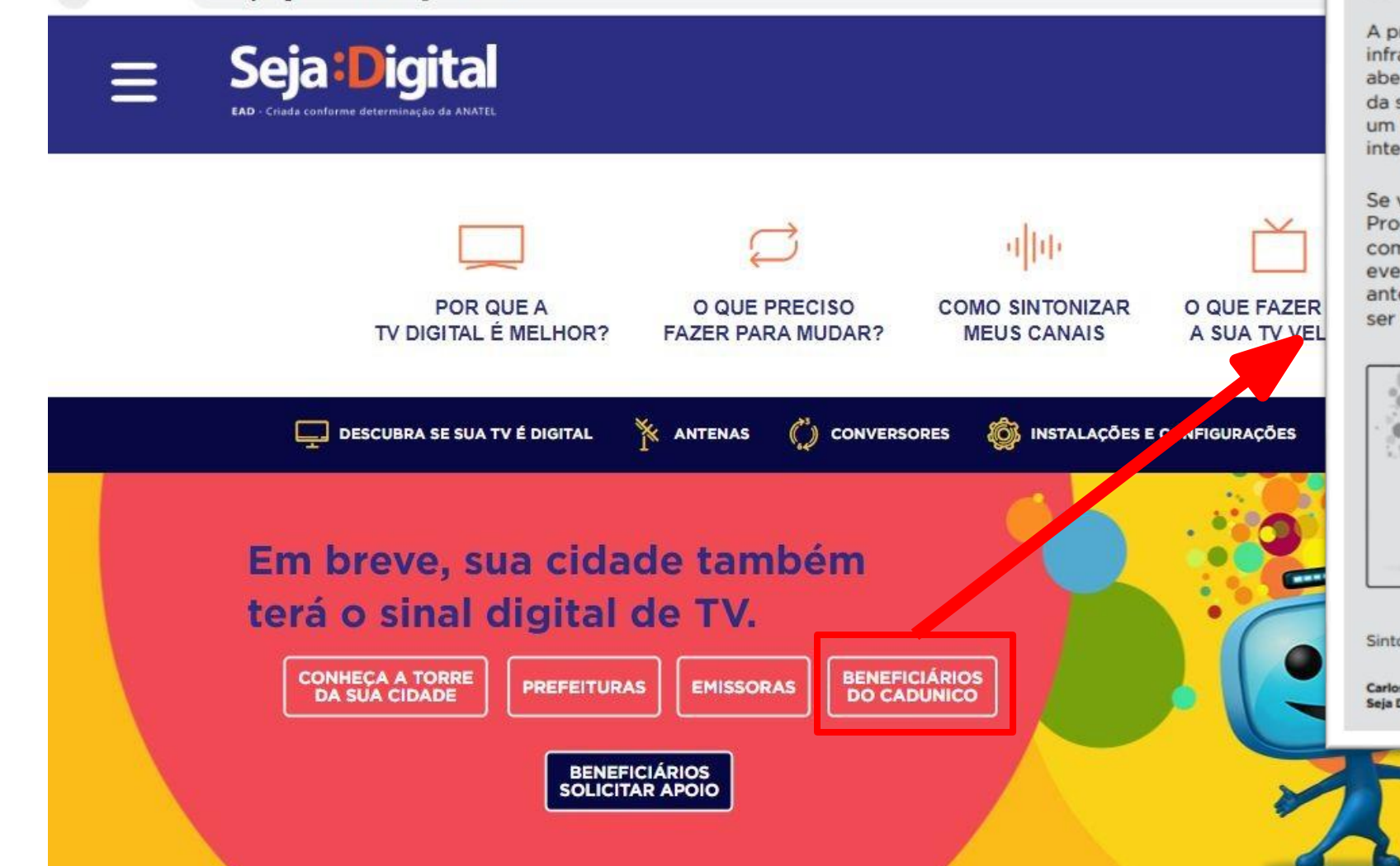

#### Agora, sua cidade tem canais de televisão com sinal digital.

refeitura de sua cidade agora possui uma nova aestrutura de transmissão do sinal digital terrestre erto de TV, que cobre a maior parte da região urbana sua cidade. Essa infraestrutura, composta de torre e conjunto de equipamentos, foi implantada como parte grante do Programa Digitaliza Brasil.

você faz parte do cadastro de beneficiários de gramas Sociais do Governo Federal, pode contar n a nossa ajuda para sintonizar os novos canais e, entualmente, agendar uma data para a retirada de ena ou de conversor e antena, caso estes venham a necessários para a sintonia de sua TV.

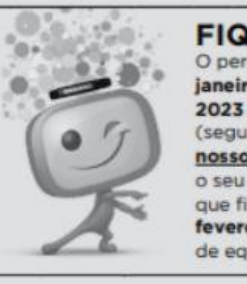

#### **FIQUE ATENTO!**

O período de agendamento é de 30 de janeiro de 2023 a 24 de fevereiro de 2023 através do telefone 0800 000 1620 (segunda a sexta das 08h às 18h) ou do nosso site, sendo necessário ter em mãos o seu CPF e NIS. Somente os beneficiários que fizerem agendamento até 24 de fevereiro de 2023 poderão fazer a retirada de equipamentos, caso seja necessário.

onize já a TV digital terrestre.

s Sigueira igital

**Seja:Digital** 

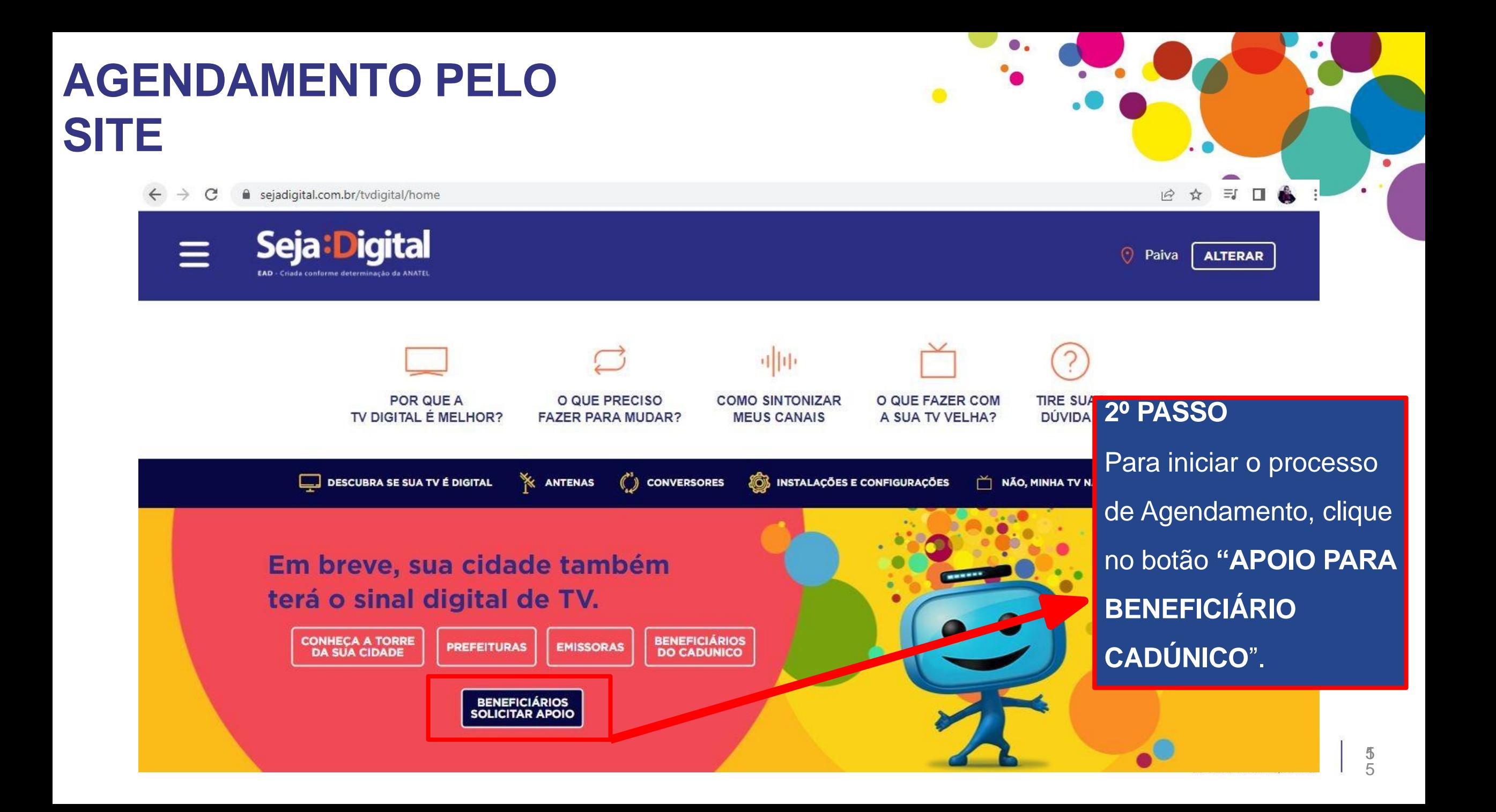

## **AGENDAMENTO PELO**

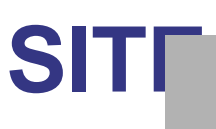

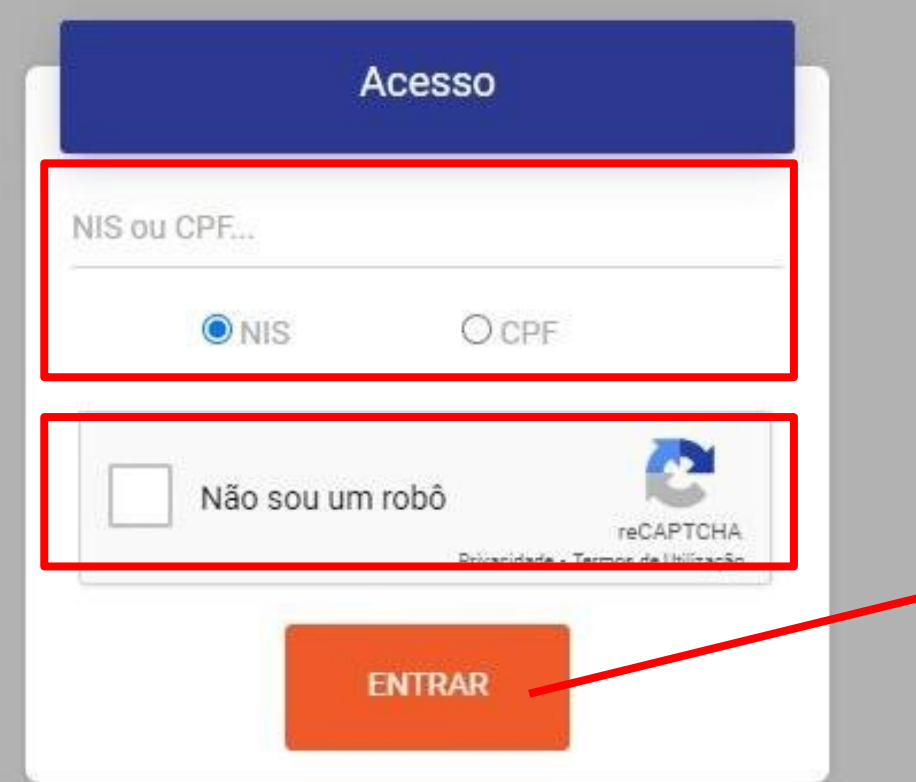

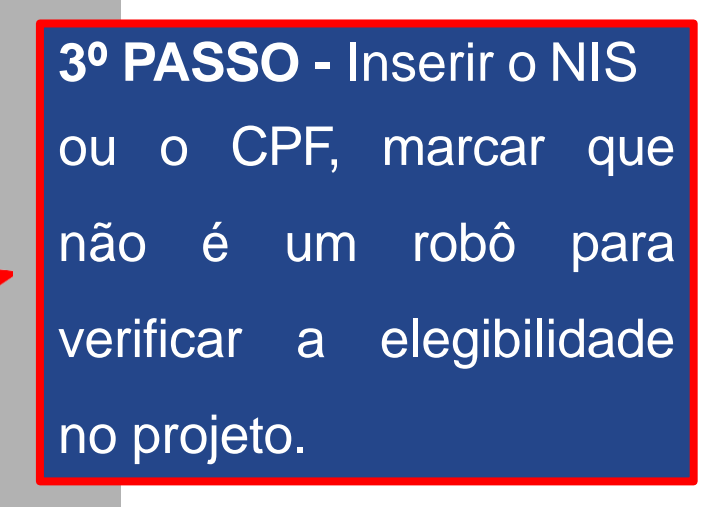

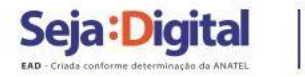

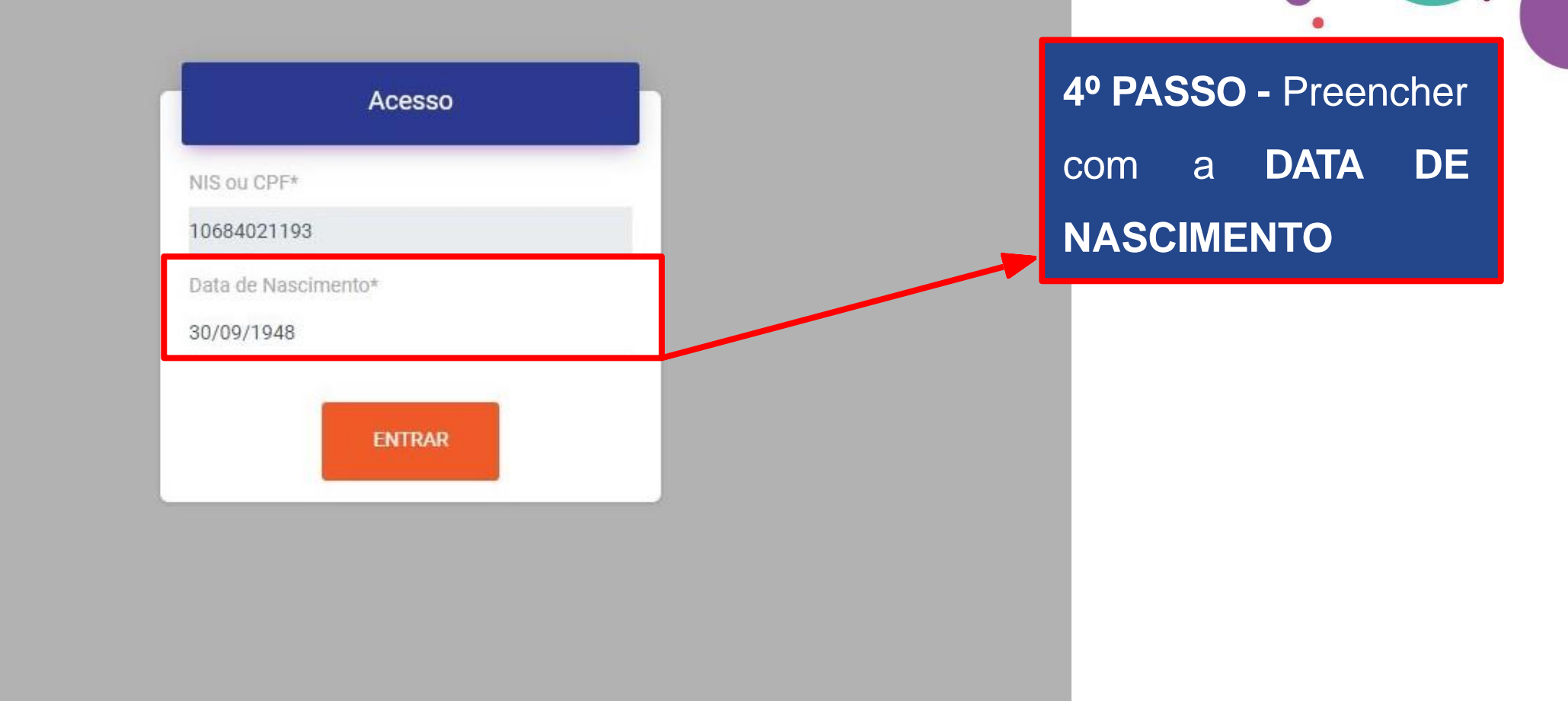

О.

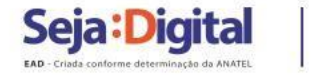

 $\bullet$ 

### **AGENDAMENTO PELO SITE 5º PASSO** - Atualizar

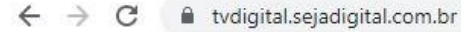

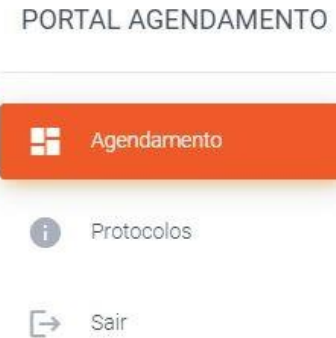

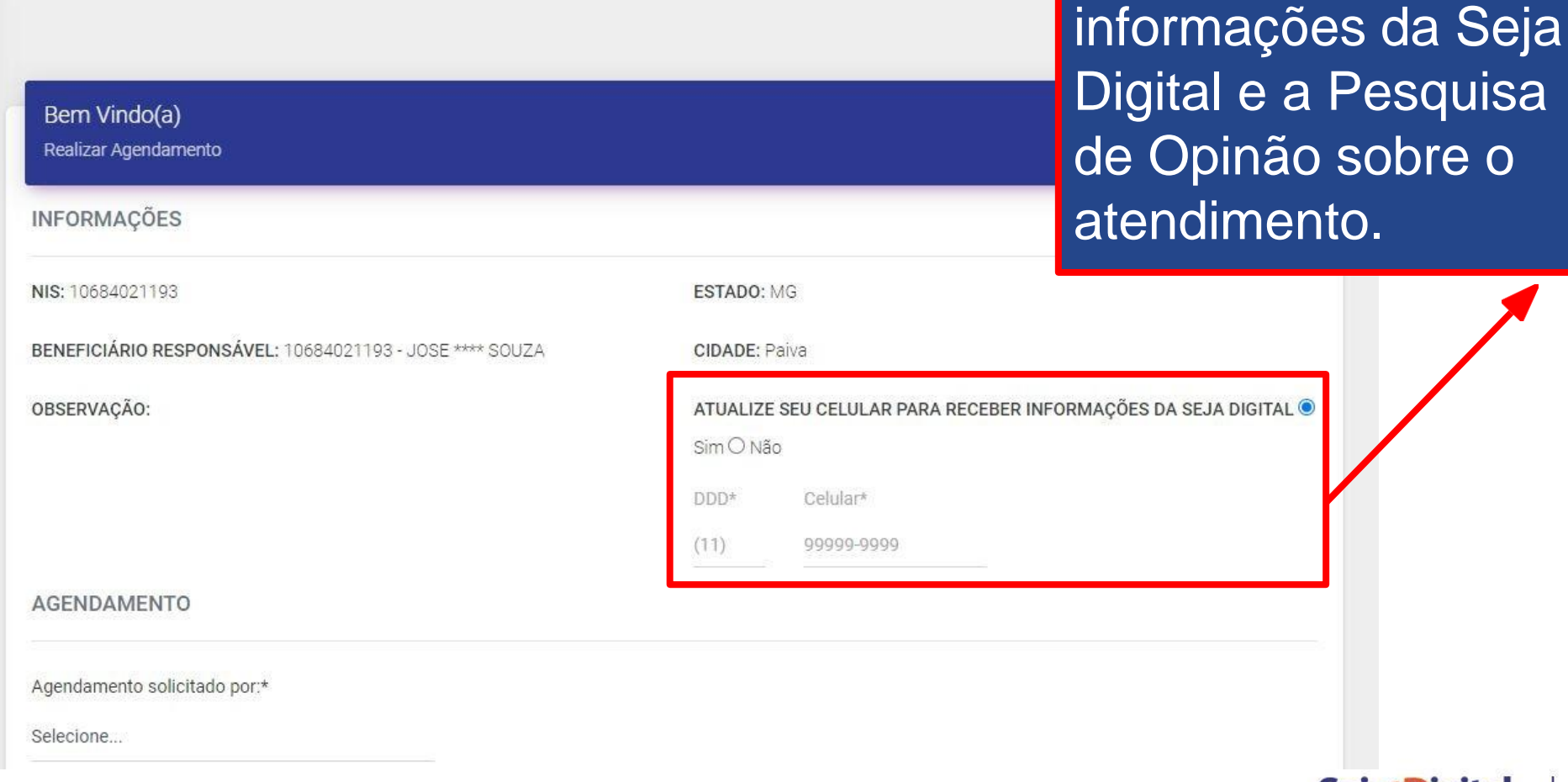

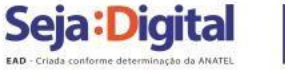

8 5 8

ou inserir o telefone

para receber

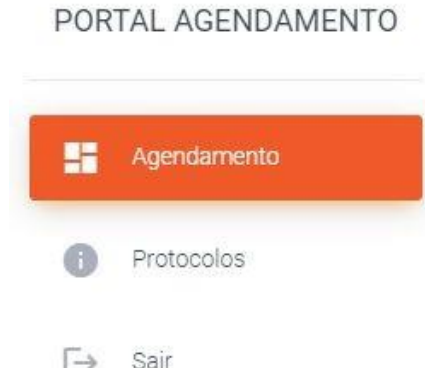

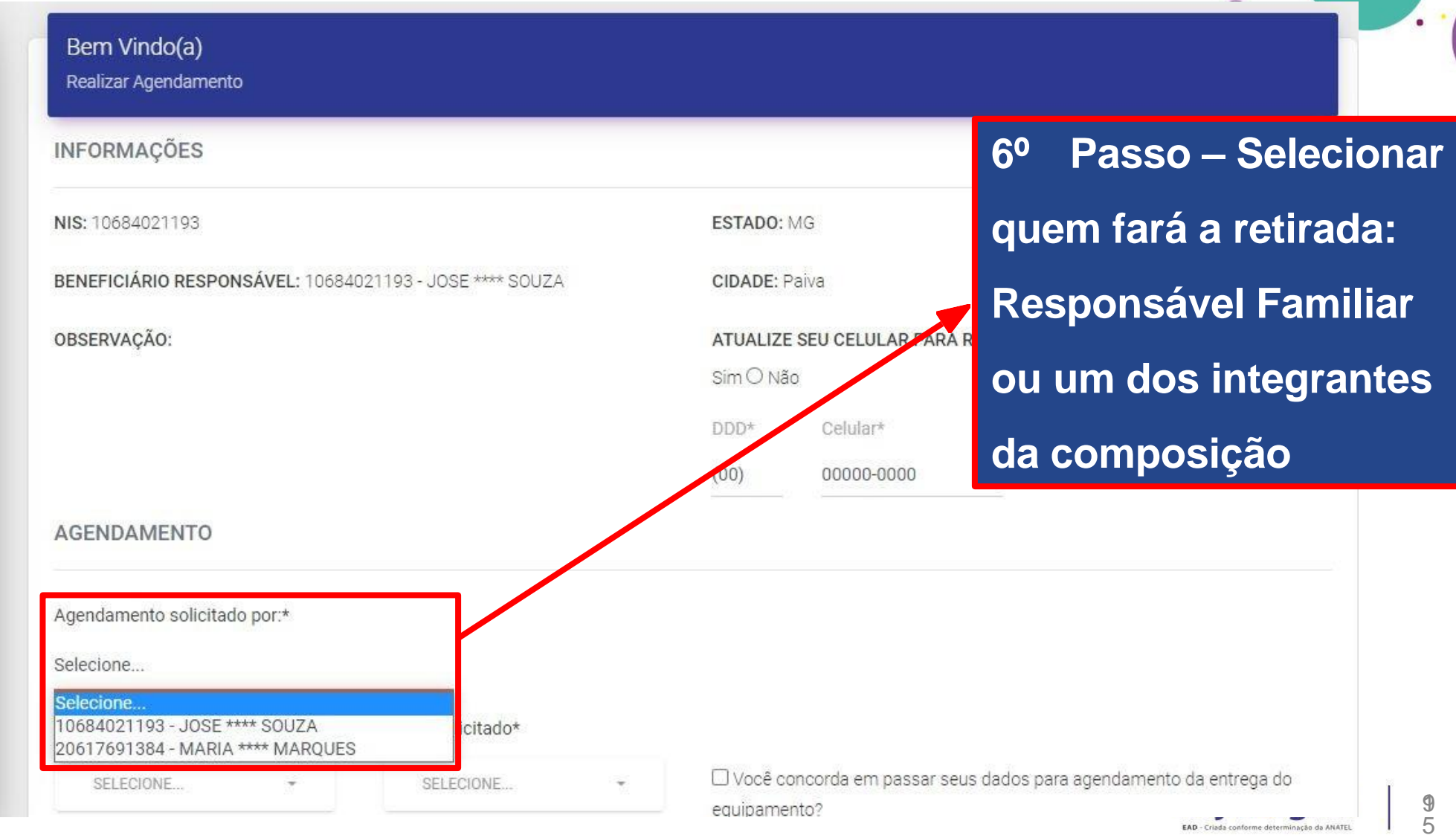

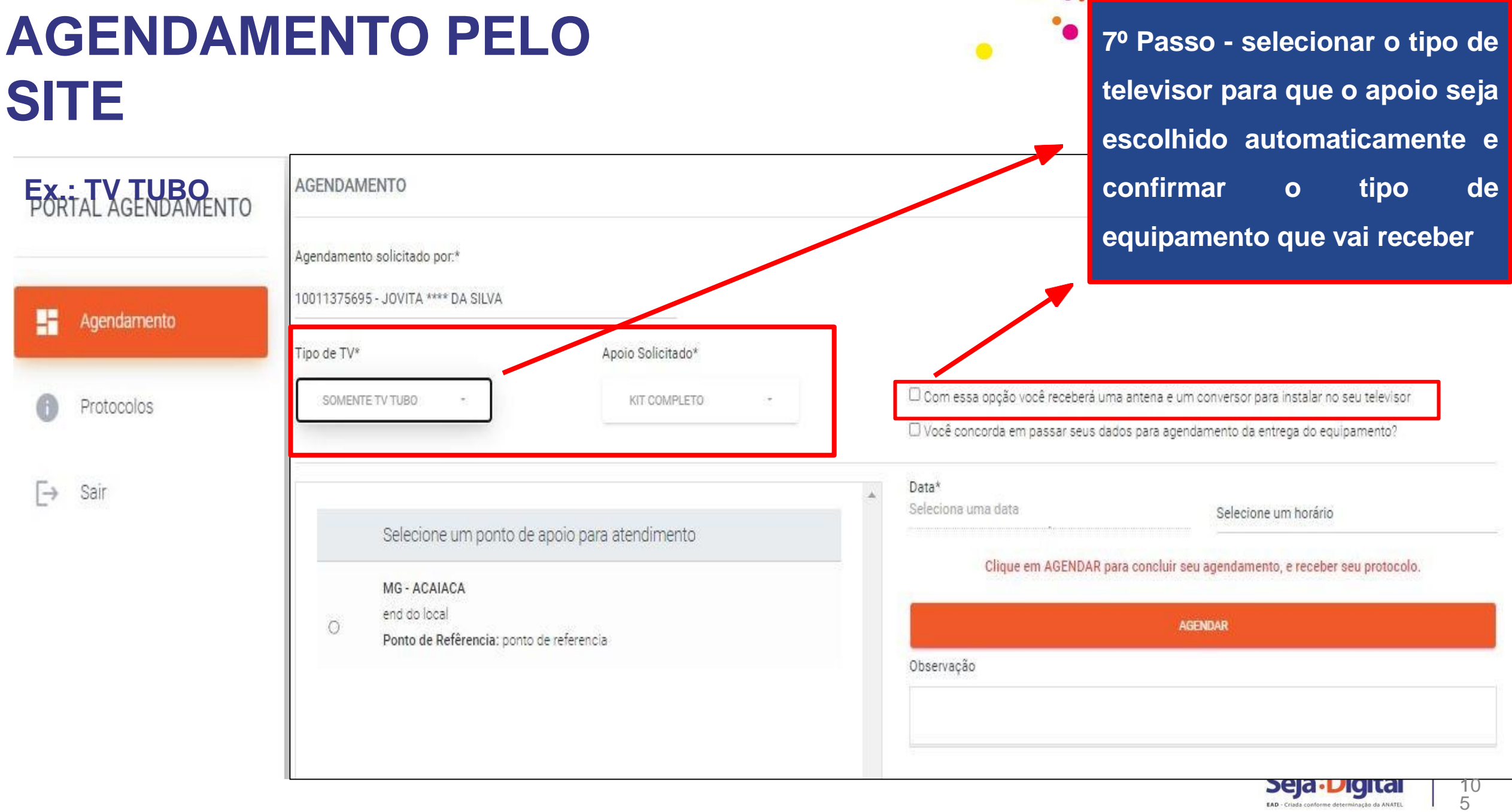

 $\bullet$ .

 $\frac{1}{5}$ 

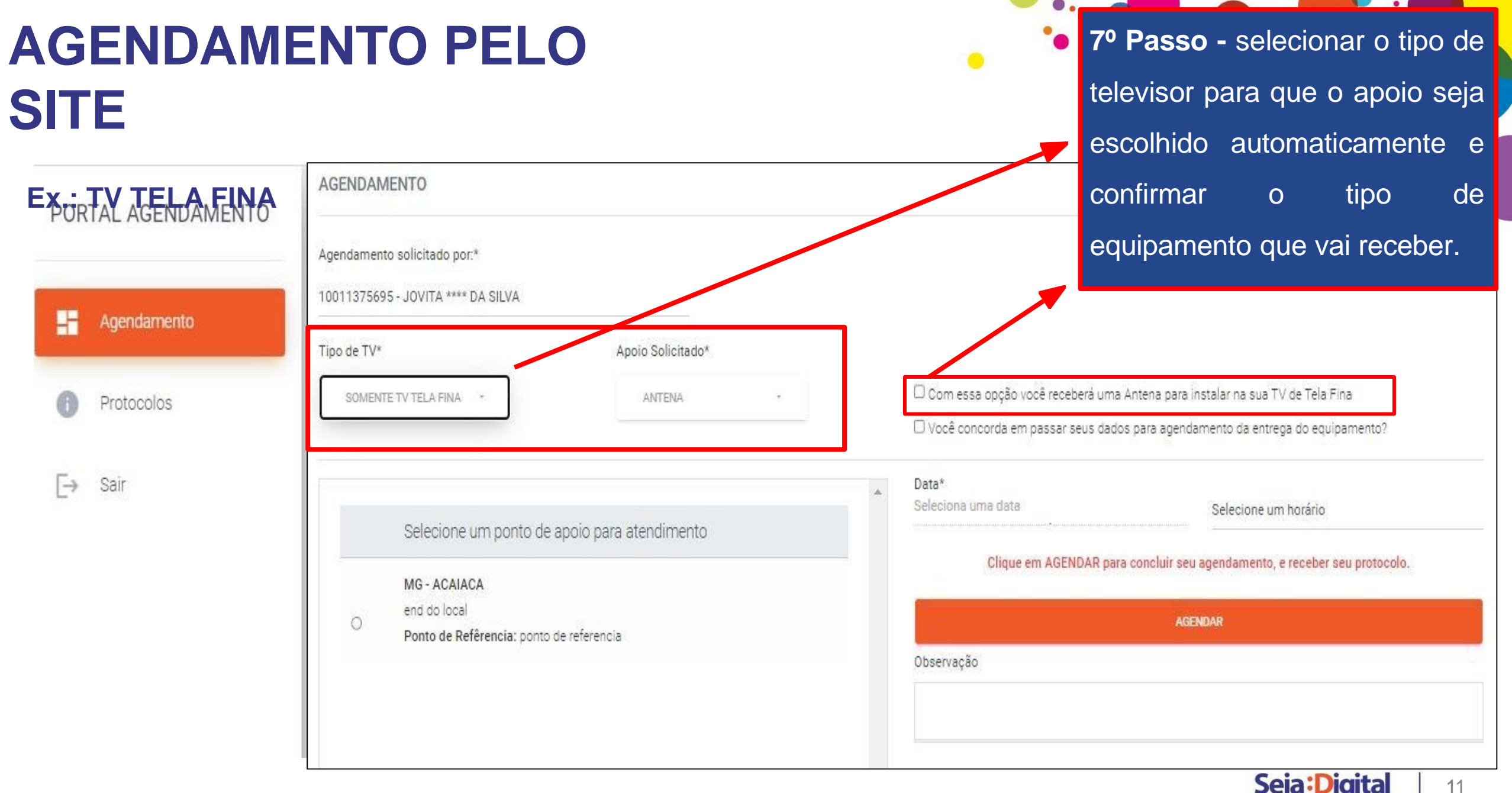

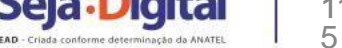

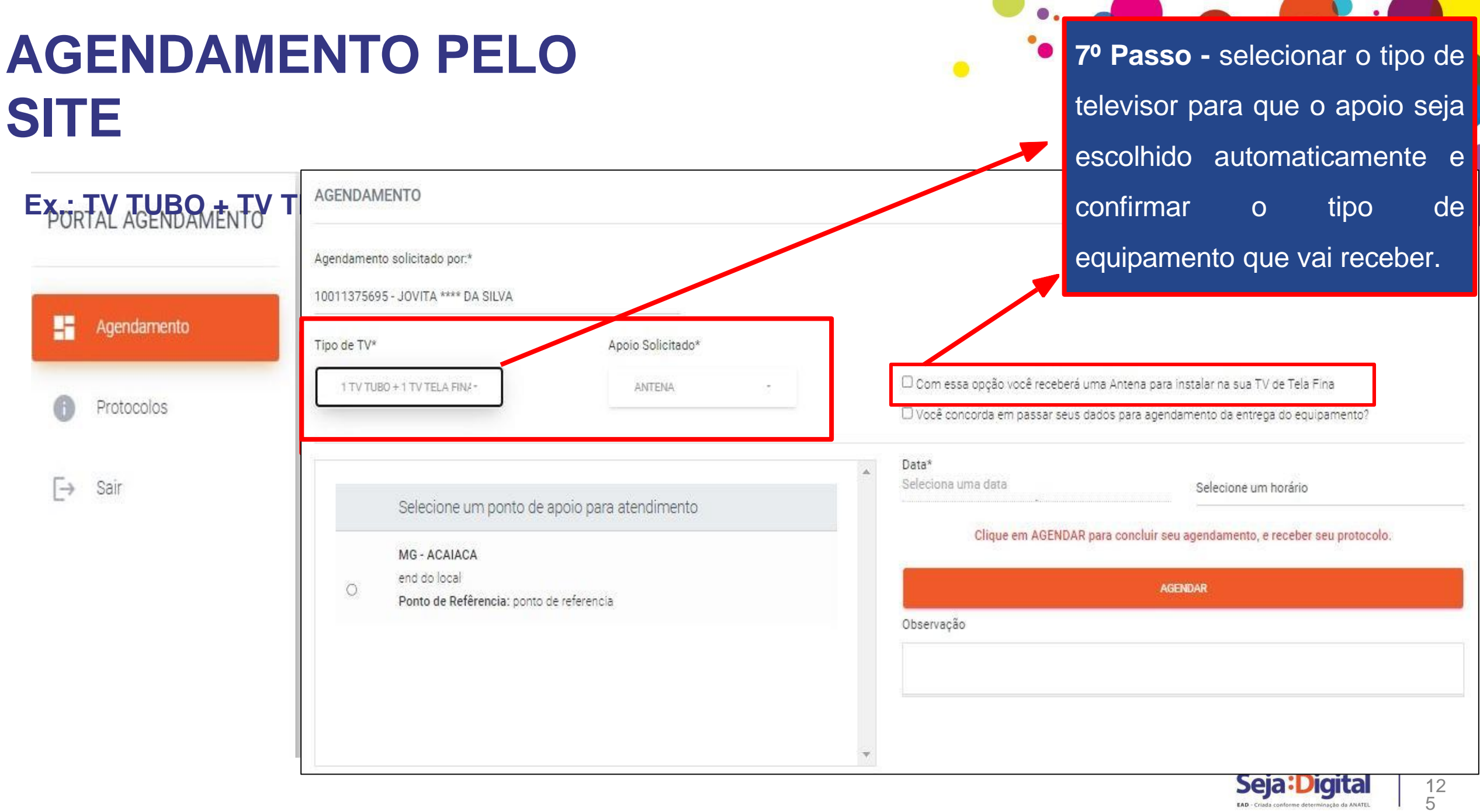

5

P

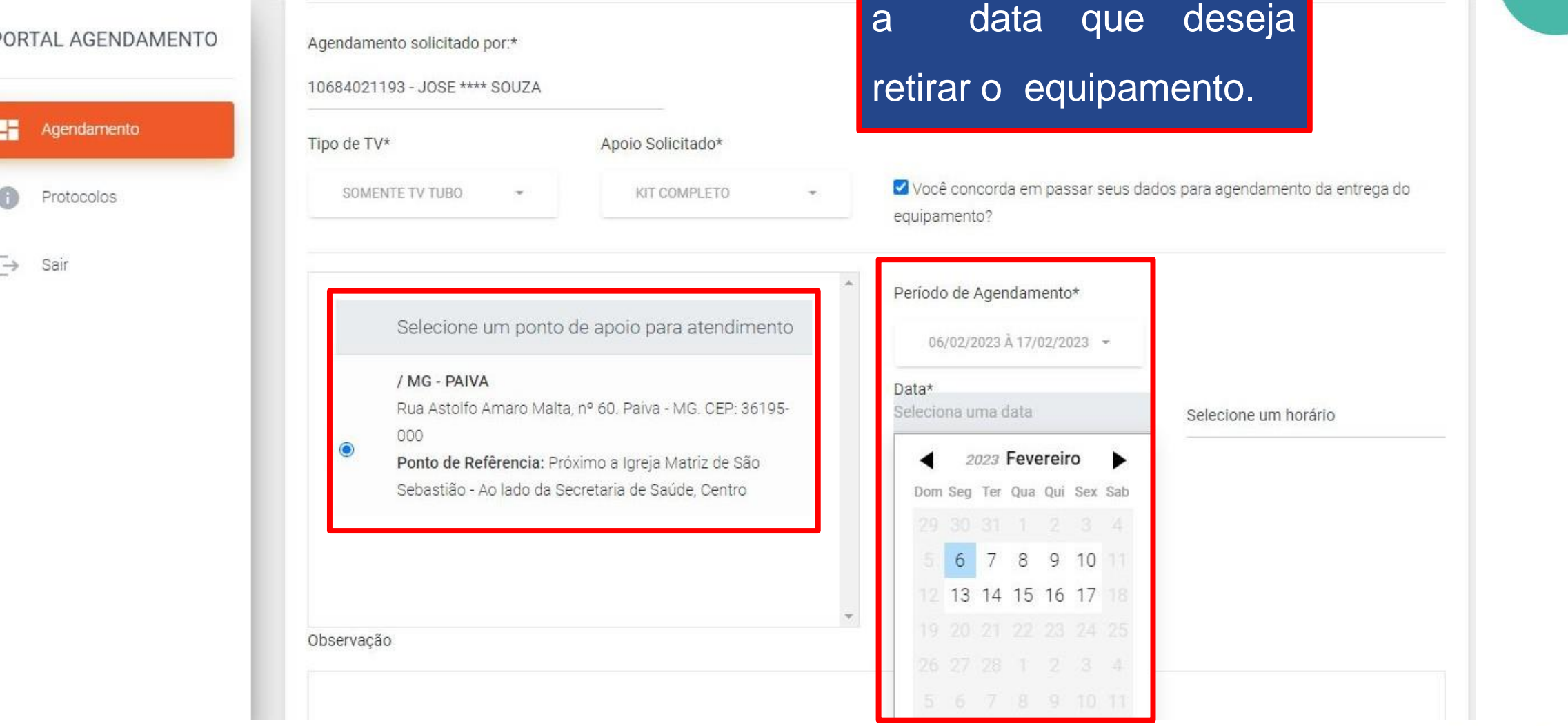

**8º PASSO -** Selecionar o

 $\bullet$ .

Ponto de Atendimento e

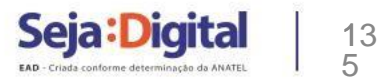

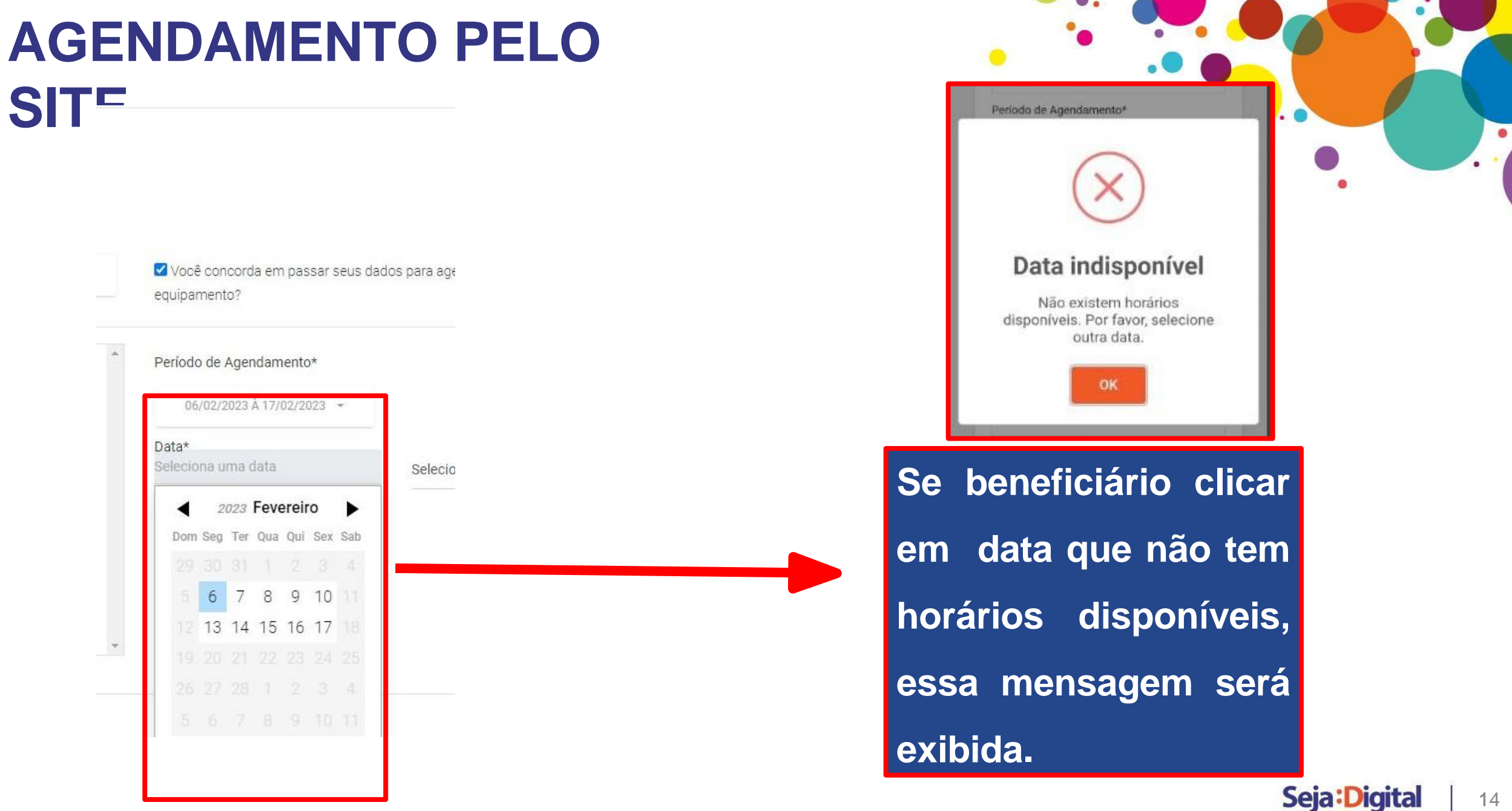

5

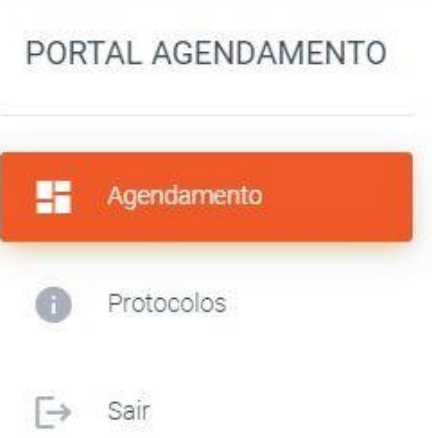

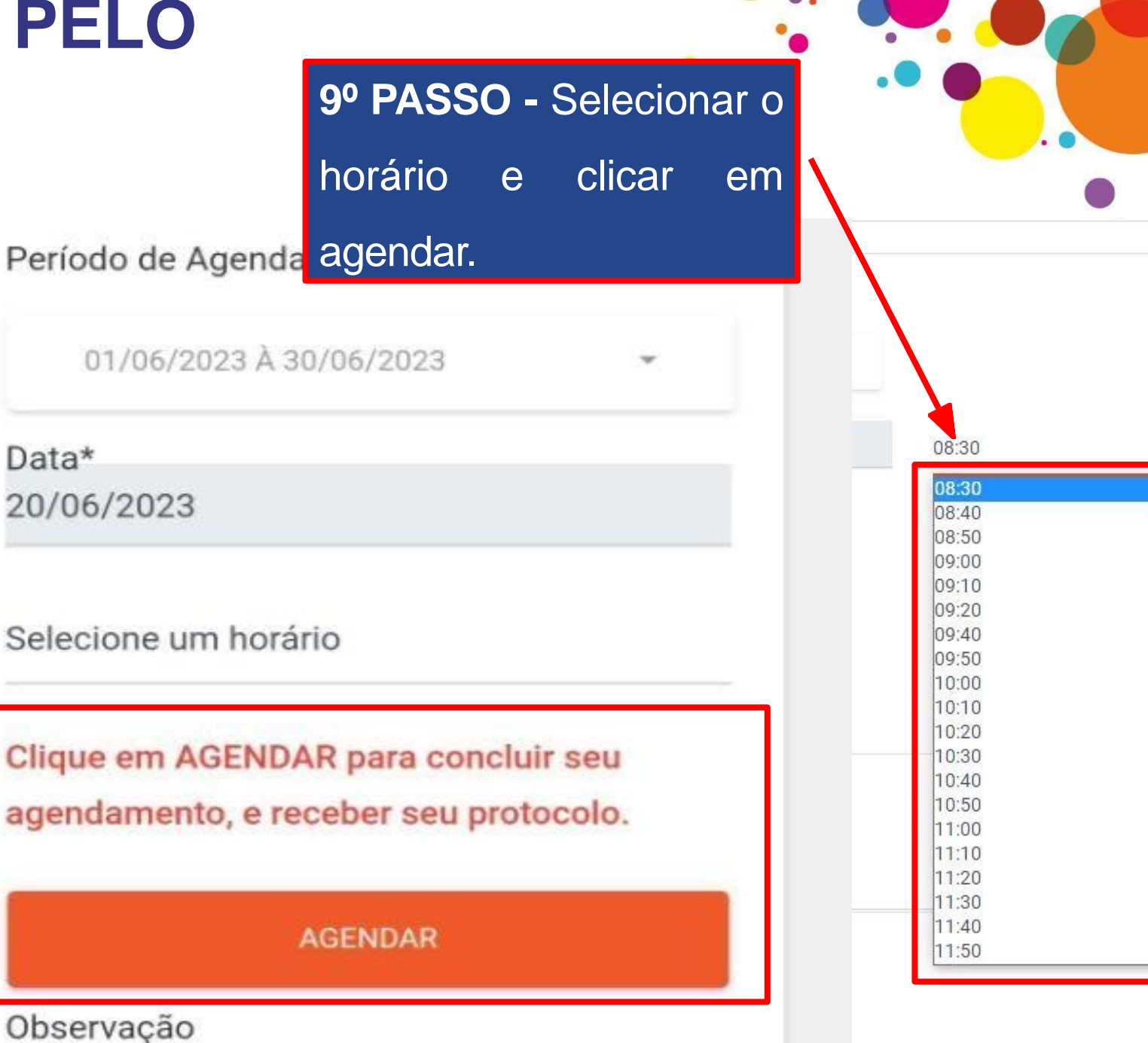

1 5 15

### **AGENDAMENTO PELO**

**SIT** 

Conforme o tipo da sua TV, você receberá: Uma Antena

#### Para instalar na sua TV de tela fina.

#### Quem pode retirar?

- O próprio beneficiário ou um membro da Composição Familiar, que são pessoas dependentes indicadas no ato de cadastro do beneficiário no CRAS.

- A entrega só será feita para um terceiro, mesmo que seja um amigo, vizinho ou parente fora da Composição Familiar se o mesmo apresentar procuração ou curatela registrada em cartório.

#### O que precisa levar?

- Número do NIS

- Documento original com foto

#### Confirma o agendamento?

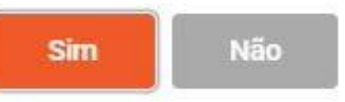

Conforme o tipo da sua TV, você receberá: Um Kit Completo.

#### Para instalar no seu televisor.

#### Quem pode retirar?

- O próprio beneficiário ou um membro da Composição Familiar, que são pessoas dependentes indicadas no ato de cadastro do beneficiário no CRAS.

- A entrega só será feita para um terceiro, mesmo que seja um amigo, vizinho ou parente fora da Composição Familiar se o mesmo apresentar procuração ou curatela registrada em cartório.

#### O que precisa levar?

- Número do NIS

- Documento original com foto

#### Confirma o agendamento?

Não

10º PASSO - O beneficiário recebe a informação do equipamento que receberá de acordo com seu televisor, clica em SIM e confirma o agendamento.

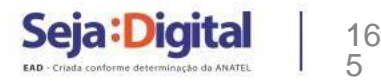

### **AGENDAMENTO PELO**

#### **SITE**<br>PORTAL AGENDAMENTO 監督 Agendamento Protocolos ⊕  $\Box$ Sair

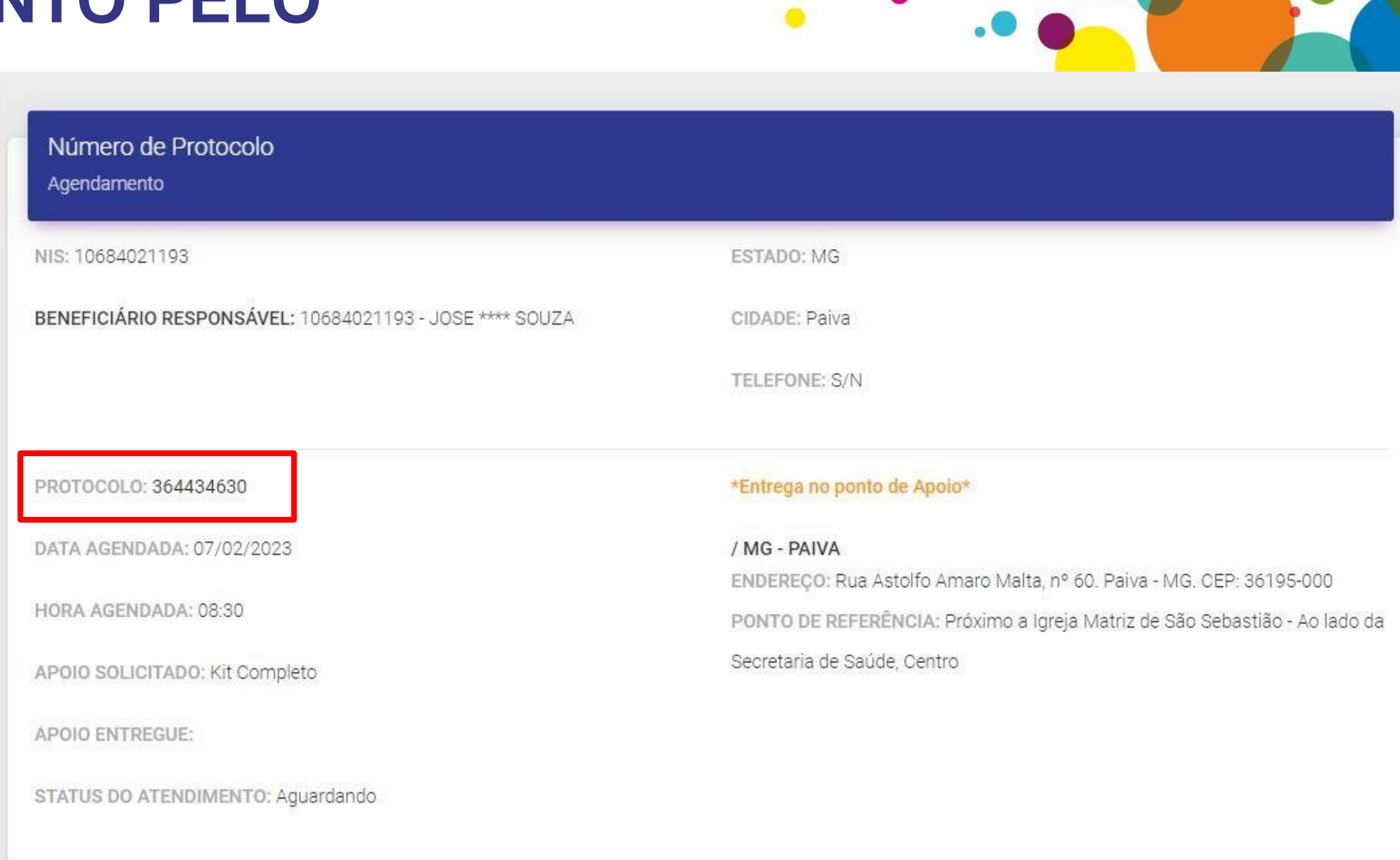

 $\bullet$ .

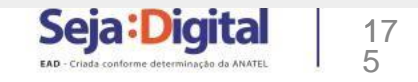

## **AGENDAMENTO PELO 0800 000**

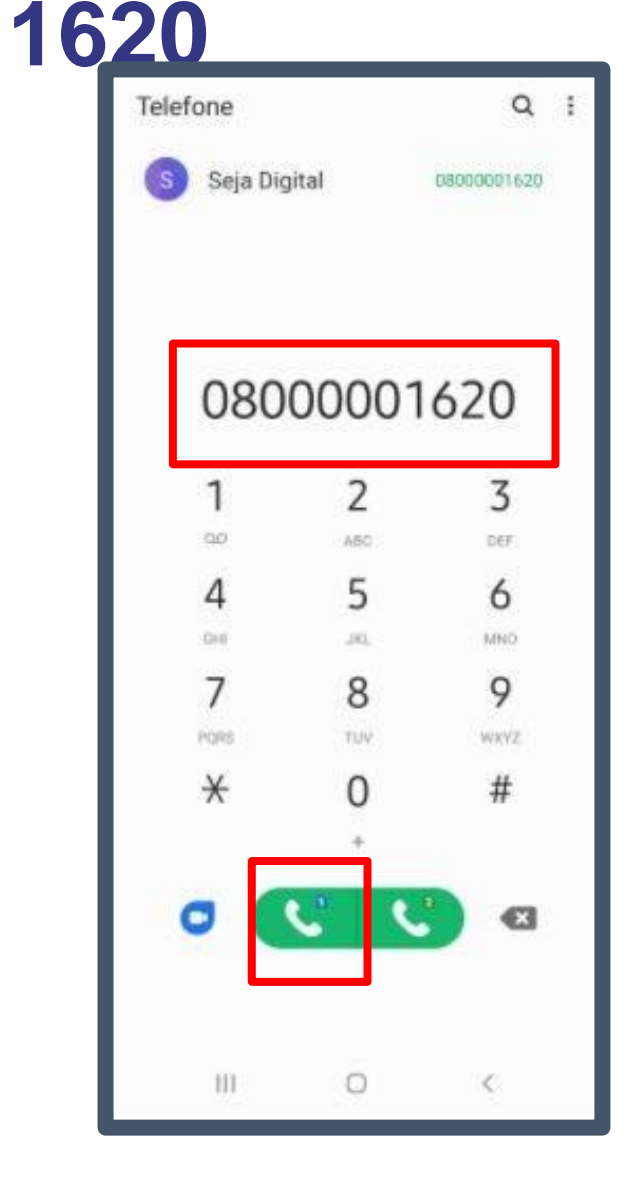

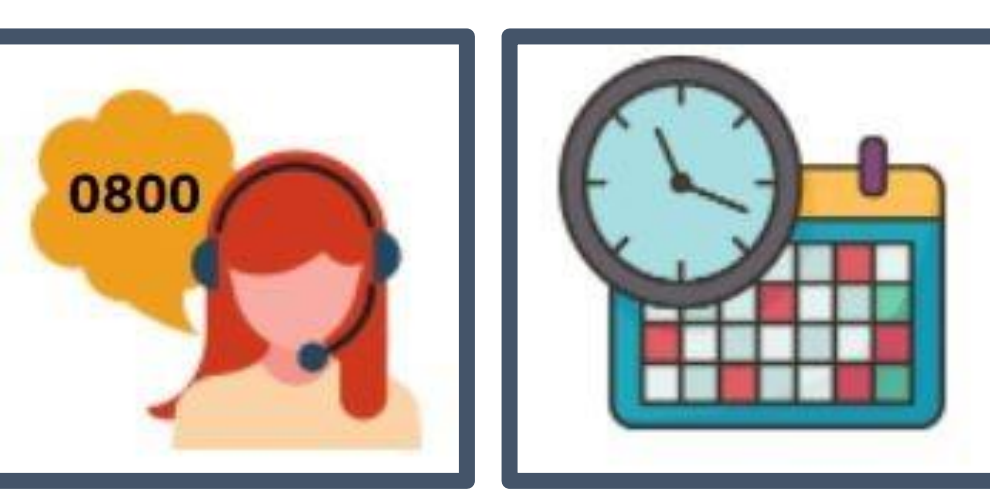

**O beneficiário digitará, por solicitação da gravação, o número do NIS e, se elegível para o apoio, um atendente iniciará a conversa. Será solicitada a confirmação de alguns dados: quem fará a retirada (responsável familiar ou membro da composição familiar), tipo de televisor e escolha de data e horário para retirada dos equipamentos no PDA - Ponto de Atendimento.**

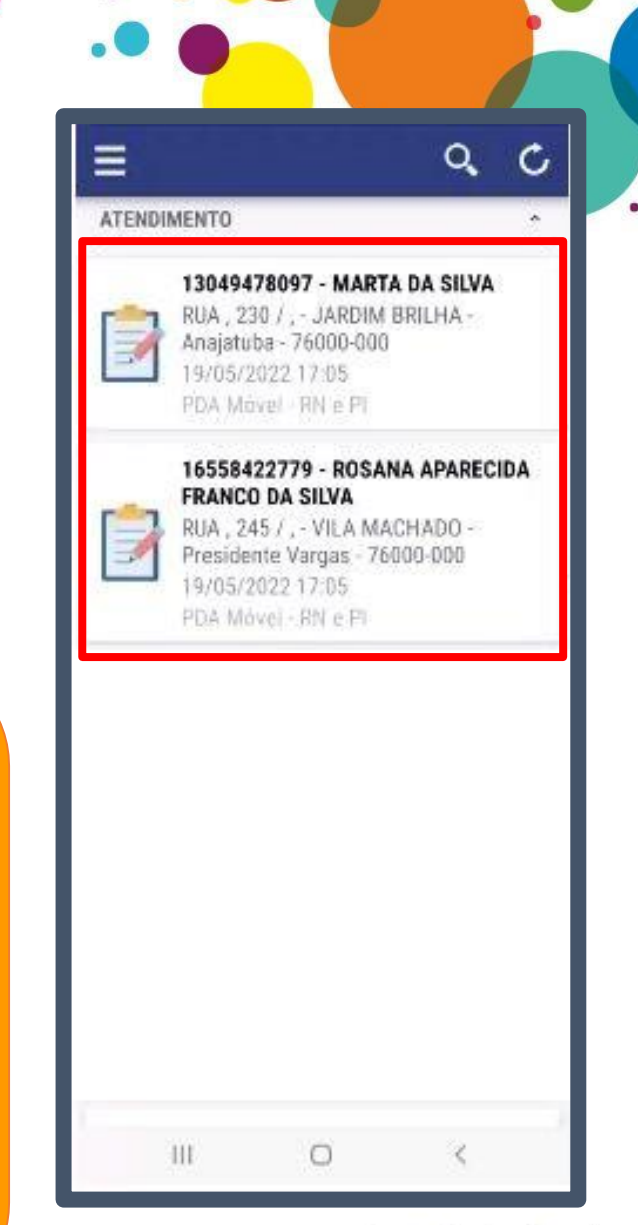

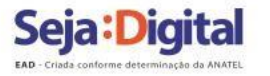

### **LISTA DE ESPERA**

### **BENEFICIÁRIO NÃO AGENDOU NO PRAZO, MAS PRECISA DO EQUIPAMENTO**

Entrar em contato com o 0800 000 1620 para ser inserido na lista de espera do município.

IMPORTANTE: **ESTAR NA LISTA DE ESPERA NÃO GARANTE O RECEBIMENTO DO EQUIPAMENTO.**

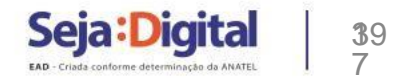

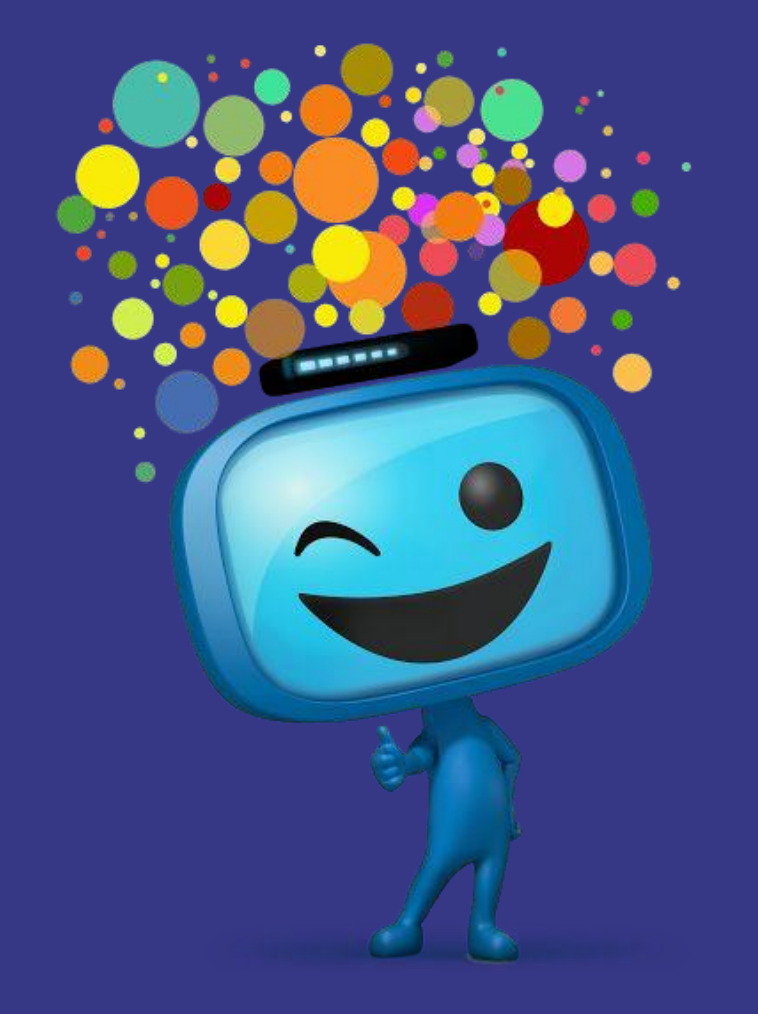

# Seja: Digital

 $\bullet$ 

EAD - Criada conforme determinação da ANATEL